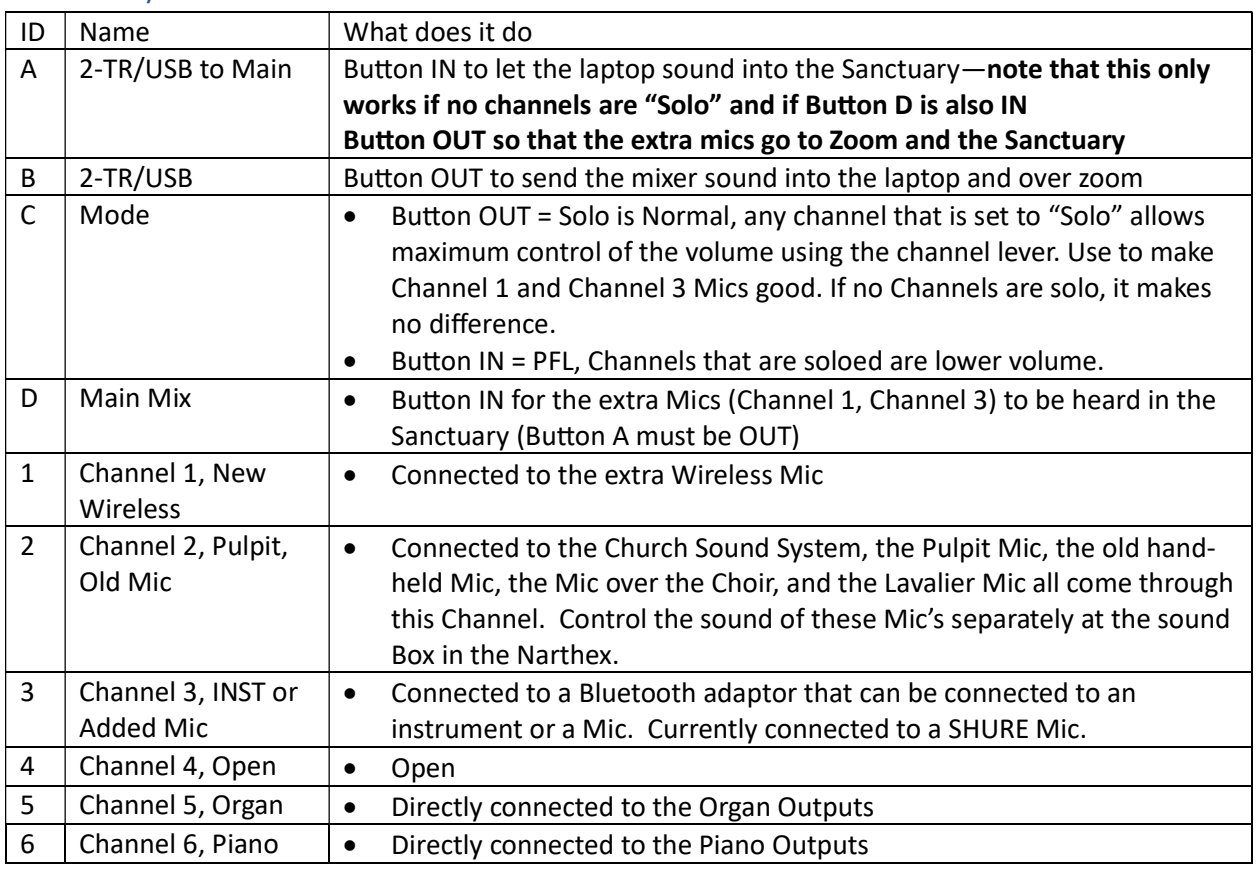

### Sound System Scenes

### Scene 1 – General Use

Use: Sermon and prayer concerns.

Limitation: Laptop sound can be heard over Zoom if it is shared, but not in the sanctuary. See the scene for playing videos for settings to play into the Sanctuary.

### Settings:

- NO CHANNELS set to Solo
- A: Button OUT
- B: Button OUT (Directs Mixer sound to the Laptop and therefore to Zoom)
- C: Button either In or Out, if no Channels are set to Solo it makes no difference
- D Button IN for extra mics to be heard in the Sanctuary

# Scene 2- Videos

Use: Laptop sound can be heard in the Sanctuary and over Zoom if it is Shared. Limitation: No Mics are heard over Zoom. Switch to General Use Scene as soon as Video plays. Settings:

- NO CHANNELS set to Solo
- A: Button IN
- B: Button OUT (Laptop Sound to Zoom, must also be sharing sound in Zoom)
- C: Button either In or Out, if no Channels are set to Solo it makes no difference
- D Button IN for extra mics to be heard in the Sanctuary

### Scene 3 – Singing with Canned Accompaniment in the Sanctuary

Use: Singing with a microphone in the Sanctuary, and playing canned accompaniment over Zoom and in the Sanctuary.

Limitation: Laptop sound can be heard over Zoom if it is shared, but not in the sanctuary. THEREFORE, the canned accompaniment cannot be played on the Laptop.

### Settings:

- An Ipod or an Iphone playing the accompaniment is attached to Channel 6 instead of the inputs that are usually used by the Piano so that the sound will come into the Sanctuary and also over zoom. Use cables found in the desk drawer.
- NO CHANNELS set to Solo
- A: Button OUT
- B: Button OUT (Directs Mixer sound to the Laptop and therefore to Zoom)
- C: Button either In or Out, if no Channels are set to Solo it makes no difference
- D Button IN for extra mics to be heard in the Sanctuary

# Scene 4 – Mike and Lori Performing

Use: Auxiliary dongle on Channel 3 attached to the Mixer output of Lori and Mike's sound system so that their sound can be heard over zoom.

Limitation: No Mics are heard over the sound system in the Sanctuary, but that is handled by Loris/Mike's sound system.

### Settings:

- Auxiliary Dongle on Chanel 3 is on, and it's paired item is plugged into the Mixer output of the other system.
- NO CHANNELS set to Solo
- A: Button OUT
- B: Button OUT (Directs Mixer sound to the Laptop and therefore to Zoo)
- C: Button either In or Out, if no Channels are set to Solo it makes no difference
- D Button OUT for extra mics to NOT be heard in the Sanctuary, this puts Lori and Mike's sound system over Zoom, without having it "doubled" into the Sanctuary.

## Results of Tests

20230616 Tests with C Out and B Out (Note, in all cases, Laptop sound can be heard over Zoom if it is shared)

A is IN D is IN: (For playing Videos and Music in the Sanctuary)

- Laptop sound in the Sanctuary
- No Mic's over Zoom
- All Mics in the Sanctuary (Pulpit and Aux)

### A is IN D is OUT: (Don't use)

- No laptop sound in the Sanctuary
- No Mic's over Zoom
- Pulpit Mic in the Sanctuary
- No Aux Mics in the Sanctuary

### A is OUT D is OUT (Try this for attaching Karaoke System to the Dongle)

- No laptop sound in the Sanctuary
- All Mic's over Zoom (Pulpit and Aux)
- Pulpit Mic in the Sanctuary
- No Aux Mics in the Sanctuary

A is OUT D is IN (Use this for normal operations)

- No laptop sound in the Sanctuary
- All Mic's over Zoom (Pulpit and Aux)
- All Mics in the Sanctuary